# *Инструкции по установке IBM SPSS Modeler Server 18.1 для Windows*

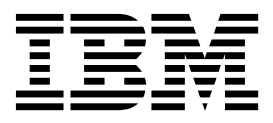

## **Содержание**

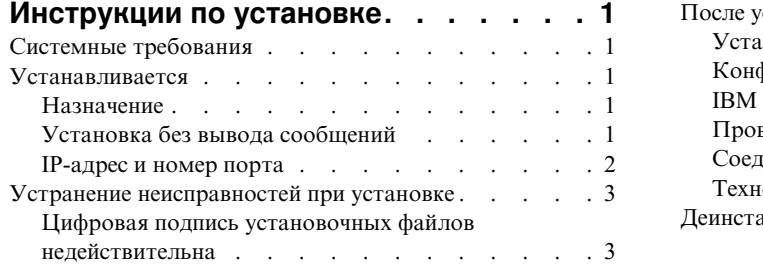

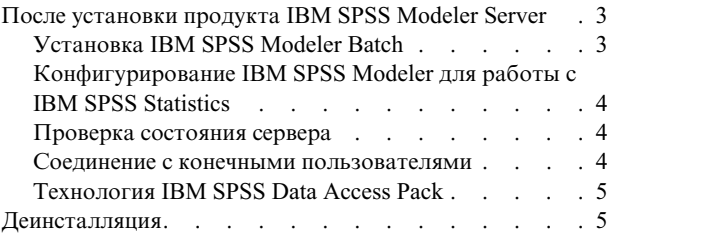

## <span id="page-4-0"></span>**Инструкции по установке**

Следующие инструкции предназначены для установки IBM® SPSS Modeler Server версии 18.1.

IBM SPSS Modeler Server можно установить и сконфигурировать для запуска в режиме распределенного анализа совместно с установкой одного или нескольких клиентов. Это обеспечивает высокую производительность для больших наборов данных, так как ресурсоемкие операции можно выполнять на сервере без скачивания данных на компьютер клиента. Для запуска анализа должен быть установлен по крайней мере один клиент IBM SPSS Modeler.

При каждой установке новой версии не забудьте передать имя хоста и номер порта продукта IBM SPSS Modeler Server конечным пользователям.

## **Системные требования**

Чтобы посмотреть системные требования, перейдите в раздел [http://publib.boulder.ibm.com/infocenter/prodguid/](http://publib.boulder.ibm.com/infocenter/prodguid/v1r0/clarity/index.jsp) [v1r0/clarity/index.jsp.](http://publib.boulder.ibm.com/infocenter/prodguid/v1r0/clarity/index.jsp)

## **Устанавливается**

Программа установки устанавливает следующие компоненты:

- v Службу Windows, управляющую требованиями конечных пользователей.
- v Программное обеспечение, работающее с процессом исследования данных .

**Примечание:** Продукт IBM SPSS Modeler Server должен быть установлен на жестком диске компьютера, где запущена программа установки.

#### **Сервер Windows**

- 1. Дважды щелкните по скачанному файлу и извлеките файлы установки.
- 2. При помощи проводника Windows перейдите в положение, куда были извлечены установочные файлы.
- 3. Щелкните по setup.exe.

**Примечание:** Надо запустить setup.exe от имени администратора:

4. В меню автозапуска выберите Установить IBM SPSS Modeler Server и следуйте инструкциям на экране.

#### **Назначение**

Можно выполнить установку в другую папку назначения, но она должна находится на компьютере, с которого запущена установка (выполнить установку в сетевое положение нельзя).

Если вы выполняете установку на компьютер, на котором установлены другие серверные продукты, установку надо выполнить в *отдельный* каталог. Не устанавливайте несколько серверных продуктов в один каталог.

## **Установка без вывода сообщений**

Режим без вывода сообщений позволяет установке выполняться самостоятельно, без взаимодействия с человеком; благодаря этому системный администратор освобождается от задачи контроля каждой установки и реагирования на подсказки и диалоговые окна. Этот способ особенно полезен при установке SPSS Modeler Server на несколько компьютеров с одинаковым аппаратным обеспечением.

**Примечание:** Для запуска установки без вывода сообщений у вас должны быть привилегии администратора.

#### <span id="page-5-0"></span>Windows - установка без вывода сообщений

В системах Windows можно выполнить установку без вывода сообщений с помощью Microsoft Installer (MSI). Чтобы установить пакет MSI, используйте программу msiexec.exe.

Доступны следующие опции:

Таблица 1. Опции установки без вывода сообщений

| Параметр                 | Описание                                                                                                    |
|--------------------------|----------------------------------------------------------------------------------------------------|
| /i                       | Указывает, что программа должна установить программный продукт.                                                                                                    |
| $/$ $\rightarrow$ $\vee$ | Задает подробную запись в журнал. Эта форма записи полезна, если вам, требуется, например,<br>выполнить диагностику процесса установки.                                                            |
| /qn                      | Выполняет установку без запуска последовательности интерфейса внешнего пользователя.                                                                                                    |
| /s                       | Задаёт режим без вывода сообщений.                                                                                                    |
| / v                      | Указывает, что программа Setup передаёт строку параметров при вызове исполняемого файла<br>MSI (msiexec.exe). Если вы используете эту опцию, необходимо соблюдать следующие правила<br>синтаксиса: |
|                          | Если внутри существующих пар кавычек вы ставите свои символы кавычек (" "), перед<br>каждым таким символом кавычек необходимо ставить обратную дробную черту (\).                                  |
|                          | Не ставьте пробел между обозначением опции / и и её аргументами.<br>Если у опции / и несколько аргументов, ставьте между этими аргументами пробел в качестве<br>разделителя.                       |
|                          | • Чтобы создать файл журнала, в конце команды укажите каталог и имя файла. Каталог<br>должен существовать до того, как вы запустите установку без вывода сообщений.                                |
| /x                       | Указывает, что программа должна деинсталлировать программный продукт.                                                                                                    |

Пример команды MSI:

```
c:\>msiexec.exe /i ModelerServer64.msi /qn /l*v
c:\temp\Modeler Silent Install.log
INSTALLDIR="C:\Program Files\IBM\SPSS\ModelerServer\18"
DISABLE COMMUTE=1 SERVERMOD=1
```
Где значение SERVERMOD зависит от типа вашей установки. Можно выбрать из следующих значений:

- 0 Непроизводственный режим. Если вы приобрели отдельную непроизводственную установку, введите эту опцию. Эту установку нельзя использовать для производства.
- 1 Производственный режим. Производственная установка это стандартная установка SPSS Modeler Server. Она подходит только для производственного использования.

#### Windows - деинсталляция без вывода сообщений

Пример команды MSI для деинсталляции программы без вывода сообщений: C:\>msiexec.exe /x ModelerServer64.msi /qn /norestart

## **IP-адрес и номер порта**

Программа установки предложит IP-адрес и номер порта по умолчанию для использования компьютером сервера. Если необходимо, номер порта можно изменить в файле конфигурации ( options.cfg) или в консоли администрирования, поставляемой с IBM SPSS Deployment Manager.

## <span id="page-6-0"></span>Устранение неисправностей при установке

## Цифровая подпись установочных файлов недействительна

В цифровой подписи продуктов IBM SPSS Modeler используются сертификаты IBM. В некоторых случаях при попытке установить продукты SPSS Modeler будут возникать ошибки, которые перечислены ниже. Ошибка 1330. Невозможно установить требуемый файл из-за недействительной цифровой подписи САВ-файла...

#### Для пользователей всех ОС Windows

Это сообщение будет выведено при попытке установить SPSS Modeler на компьютере без подключения к Интернету и без установленных действительных сертификатов. Чтобы устранить эту проблему, воспользуйтесь процедурой, которая приведена ниже.

- 1. Чтобы принять сообщение, нажмите кнопку ОК.
- 2. Чтобы выйти из программы установки, нажмите кнопку Отмена.
- 3. Если на компьютере установки отсутствует подключение к Интернету, выполните следующее действие на компьютере с подключением к Интернету и скопируйте файл. сет на первый компьютер.
- 4. Перейдите по адресу https://knowledge.symantec.com/support/ssl-certificates-support/index?page=content &id=SO5624 и следуйте инструкциям, чтобы скачать корневой сертификат VeriSign Class 3 Primary Certification Authority - G5. Сохраните его как файл.cer.
- 5. Щелкните дважды по файлу .cer.
- 6. На вкладке Общие свойства щелкните Установить сертификат.
- 7. Следуйте инструкциям мастера импорта сертификатов, используя параметры по умолчанию. По окончанию нажмите кнопку Завершить.
- 8. Повторите установку.

## После установки продукта IBM SPSS Modeler Server

В этом разделе описаны некоторые обязательные и дополнительные шаги, которые можно выполнить после установки. Здесь описаны не все возможные опции конфигурирования. Вы можете найти информацию обо всех опциях конфигурации в книге IBM SPSS Modeler Server and Performance Guide.

Примечание: Журналы установки по умолчанию помещаются в папку деинсталляции. Например: <Путь папки установки>/Uninstall IBM SPSS MODELER SERVER/Logs.

## Установка IBM SPSS Modeler Batch

IBM SPSS Modeler Batch поддерживает полные аналитические возможности стандартного клиента IBM SPSS Modeler, но без доступа к обычному пользовательскому интерфейсу. Пакетный режим позволяет выполнять длительные или повторяющиеся задачи без вашего вмешательства и без вывода пользовательского интерфейса на экран. Пакет надо запускать в распределенном режиме вместе с IBM SPSS Modeler Server (локальный режим не поддерживается).

Следуйте действиям по установке Windows Server, описанным в разделе "Устанавливается" на стр. 1, но в меню AutoPlay выберите Установить IBM SPSS Modeler Batch и выполняйте инструкции на экране.

Дополнительную информацию смотрите в Руководстве пользователя IBM SPSS Modeler Batch, доступном в формате PDF в скачанном образе eImage.

## <span id="page-7-0"></span>Конфигурирование IBM SPSS Modeler для работы с IBM SPSS **Statistics**

Чтобы включить использование узлов Statistics Transform, Statistics Model и Statistics Output в IBM SPSS Modeler, необходимо, чтобы на компьютере, на котором выполняется поток, было установлено и лицензировано программное обеспечение IBM SPSS Statistics.

Если программа IBM SPSS Modeler используется в локальном (отдельном) режиме, то лицензированная копия IBM SPSS Statistics должна быть установлена на локальный компьютер.

После завершения установки этой копии клиента SPSS Modeler вам потребуется сконфигурировать также его работу с IBM SPSS Statistics. В главном меню клиента выберите:

#### Инструменты > Ощии > Вспомогательные прикладные программы

и на вкладке IBM SPSS Statistics задайте положение локальной установки IBM SPSS Statistics, которую вы хотите использовать. Дополнительную информацию смотрите в руководстве Узлы источников, обработки и вывода или в оперативной справке для вспомогательных прикладных программ.

Кроме того, при запуске в распределенном режиме на удаленном IBM SPSS Modeler Server также необходимо запустить служебную программу на хосте IBM SPSS Modeler Server для создания файла statistics.ini, который указывает IBM SPSS Statistics путь установки для IBM SPSS Modeler Server. Для этого в командной строке выберите каталог IBM SPSS Modeler Server bin и в Windows выполните команду:

```
statisticsutility
-location=<IBM SPSS Statistics installation path>/bin
```
В UNIX введите команду:

```
./statisticsutility -location=<IBM SPSS Statistics installation path>/bin
```
При отсутствии лицензированной копии IBM SPSS Statistics на локальном компьютере можно запустить узел Statistics File на сервере IBM SPSS Statistics, однако при попытке запустить другие узлы IBM SPSS Statistics будут возвращены сообщения об ошибке.

#### Проверка состояния сервера

- 1. На компьютере, где вы установили продукт IBM SPSS Modeler Server, выберите пункт Службы в разделе Администрирование панели управления.
- 2. Найдите в списке IBM SPSS Modeler Server. Если эта служба не запущена, дважды щелкните по ее имени и запустите ее в появившемся диалоговом окне. Обратите внимание на то, что если запуск службы сконфигурирован как Автоматический, она будет автоматически запускаться при всяком включении компьютера.
- 3. Нажмите кнопку ОК, чтобы закрыть это диалоговое окно.

Теперь продукт IBM SPSS Modeler Server готов к установлению соединений с конечными пользователями после их авторизации. Дополнительную информацию смотрите в разделе "Соединение с конечными пользователями".

#### Соединение с конечными пользователями

Конечные пользователи соединяются с IBM SPSS Modeler Server, входя в систему из клиентских программ. В документации IBM SPSS Modeler Server and Performance Guide смотрите описание, как работает программное обеспечение и что нужно для его администрирования. Необходимо дать пользователям информацию, которая требуется для соединения, включая IP-адрес или имя хоста компьютера сервера. Вам нужно включить также локальный вход в систему для конечных пользователей, добавив их в политику локальной регистрации. На панели управления Windows выберите Администрирование, затем Локальная политика

<span id="page-8-0"></span>безопасности, затем Локальные политики, затем Назначение прав пользователя и наконец дважды щелкните по Локальный вход в систему и добавьте пользователей или группы.

## **Технология IBM SPSS Data Access Pack**

Для чтения или записи данных из базы данных пользователь должен установить источник данных ODBC, настроить соответствующую базу данных и установить разрешения на чтение и запись. IBM SPSS Data Access Pack содержит набор драйверов ODBC, который может использоваться для этой цели; эти драйверы доступны на сайте скачивания. Для получения дополнительных сведений о создании и настройке разрешений для источников данных ОDBC обратитесь к своему администратору базы данных.

#### Поддерживаемые драйверы ОДВС

Наиболее свежие сведения о базах данных и драйверах ОДВС, работоспособность которых проверена и поддерживается при использовании с IBM SPSS Modeler, находятся в матрице совместимости программного обеспечения на веб-сайте технической поддержки (http://www.ibm.com/support).

#### Установка драйверов на компьютеры

Примечание: Драйверы ОДВС должны быть установлены и настроены на каждом из компьютеров, обрабатывающих данные.

- Если программа IBM SPSS Modeler используется в локальном (отдельном) режиме, драйверы должны быть установлены на локальный компьютер.
- Если программы IBM SPSS Modeler работают в распределенном режиме совместно с IBM SPSS Modeler Server, драйверы ODBC должны быть установлены на компьютере с IBM SPSS Modeler Server.
- При необходимости доступа к одним и тем же источникам данных как с IBM SPSS Modeler, так и с IBM SPSS Modeler Server, драйверы ODBC должны быть установлены на обоих компьютерах.
- При использовании IBM SPSS Modeler совместно со службами терминалов драйверы ODBC должны быть установлены на сервере служб терминалов, на котором установлена программа IBM SPSS Modeler.

## Деинсталляция

1. В меню Пуск Windows выберите:

Администрирование > Панель управления

- 2. На панели управления выберите раздел Установка и удаление программ.
- 3. Нажмите кнопку Изменение или удаление программ слева, выберите из списка IBM SPSS Modeler Server и нажмите кнопку Заменить/Удалить.

Примечание: Если у вас на компьютере установлено несколько версий IBM SPSS Modeler Server, убедитесь, что выбрана именно та версия, которую вы хотите удалить.

После завершения деинсталляции появится соответствующее сообщение. Это может занять несколько минут.

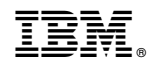

Напечатано в Дании